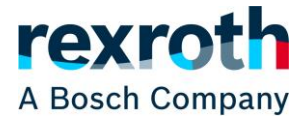

Angemeldete Direktkunden können über den Rexroth Store die gesamte Rechnungshistorie Ihres Unternehmens einsehen und herunterladen. Dabei werden auch Rechnungen für Aufträge angezeigt, die über einen anderen Weg als den Rexroth Store erteilt wurden.

Die Rechnungshistorie befindet sich im Nutzermenü.

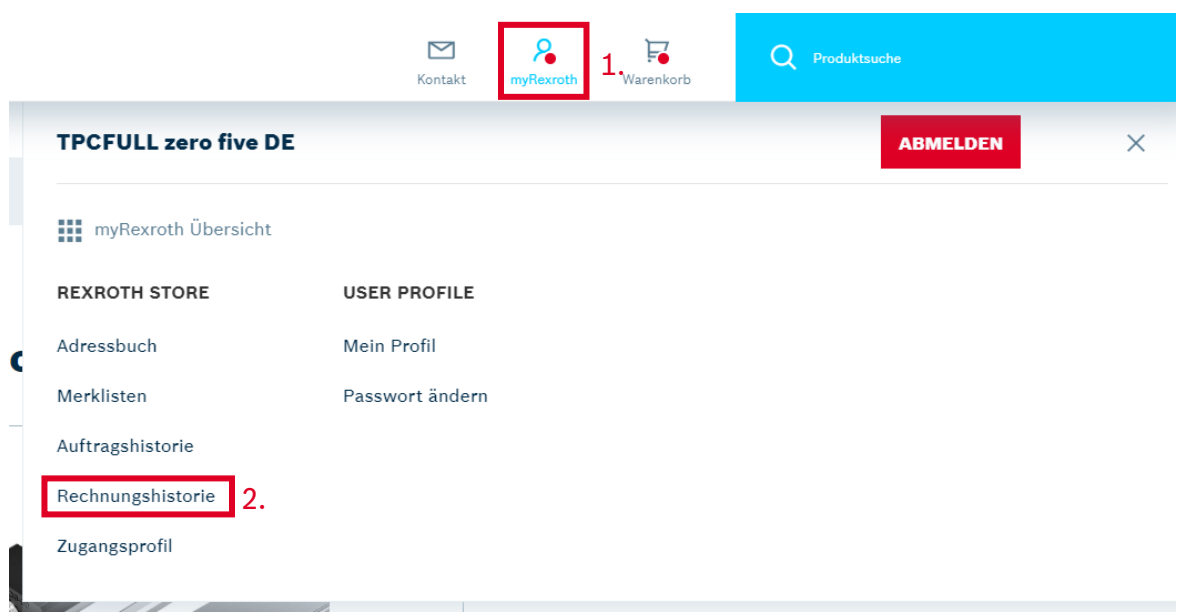

Beim Einstieg zeigt die Rechnungshistorie absteigend nach dem Rechnungsdatum die letzten 10 Rechnungen, die erstellt wurden und nicht älter als 6 Monate sind. Am Ende der Liste kann gewählt werden, wie viele Rechnungen angezeigt bzw. über die Schaltfläche "Mehr laden" zusätzlich geladen werden sollen. Der Zeitraum bleibt dabei allerdings auf die letzten 6 Monate begrenzt, sofern er nicht in der Suchleiste verändert wird.

Alternativ können die Rechnungen auch mit der Suchleiste über der Liste durchsucht werden. Dabei kann nach

- 1. einer Rechnungsnummer oder
- 2. einer Auftragsnummer

gesucht werden. Es ist wichtig, dass zuerst ausgewählt wird, wonach gesucht wird, da die Suche nur die entsprechenden Felder durchsucht. Eine richtig eingegebene Rechnungsnummer wird nicht gefunden, wenn nach einer Auftragsnummer gesucht wird.

Die Suche kann zusätzlich auf einen Rechnungsstatus und/oder Zeitraum innerhalb der letzten 27 Monate (nicht nur 6) eingegrenzt werden. Der Zeitraum bezieht sich dabei auf das Rechnungsdatum. Sofern nur der Status oder nur der Zeitraum eingegrenzt, aber kein Suchbegriff eingegeben wird, werden als Ergebnis alle Bestellungen mit dem Status oder aus dem Zeitraum angezeigt.

In dem Suchfeld können keine Platzhalter oder Sonderzeichen für Suchen verwendet werden. 901\* liefert z. B. nicht alle Rechnungen, die mit 901 beginnen, sondern gar keine Ergebnisse.

© Bosch Rexroth AG 2022. Alle Rechte vorbehalten, auch bzgl. jeder Verfügung, Verwertung, Reproduktion, Bearbeitung, Weitergabe sowie für den Fall von Schutzrechtsanmeldungen Seite 1 von 3 auch 2000 Seite 1 von 3

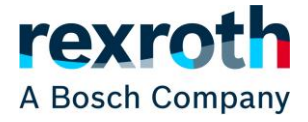

## Rechnungshistorie

## **Suchleiste**

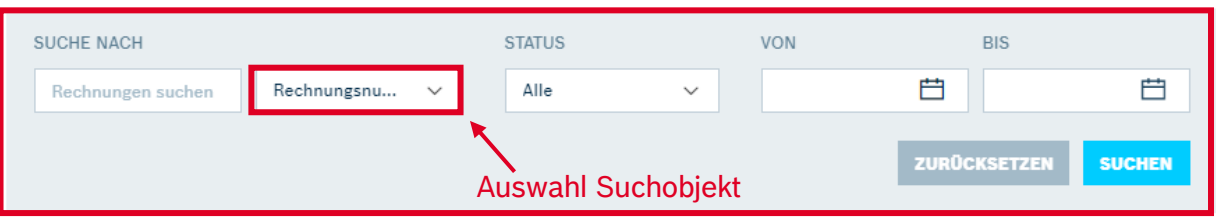

Anzahl an gezeigten und gefundenen Rechnungen1 - 10 VON 72 ERGEBNISSEN

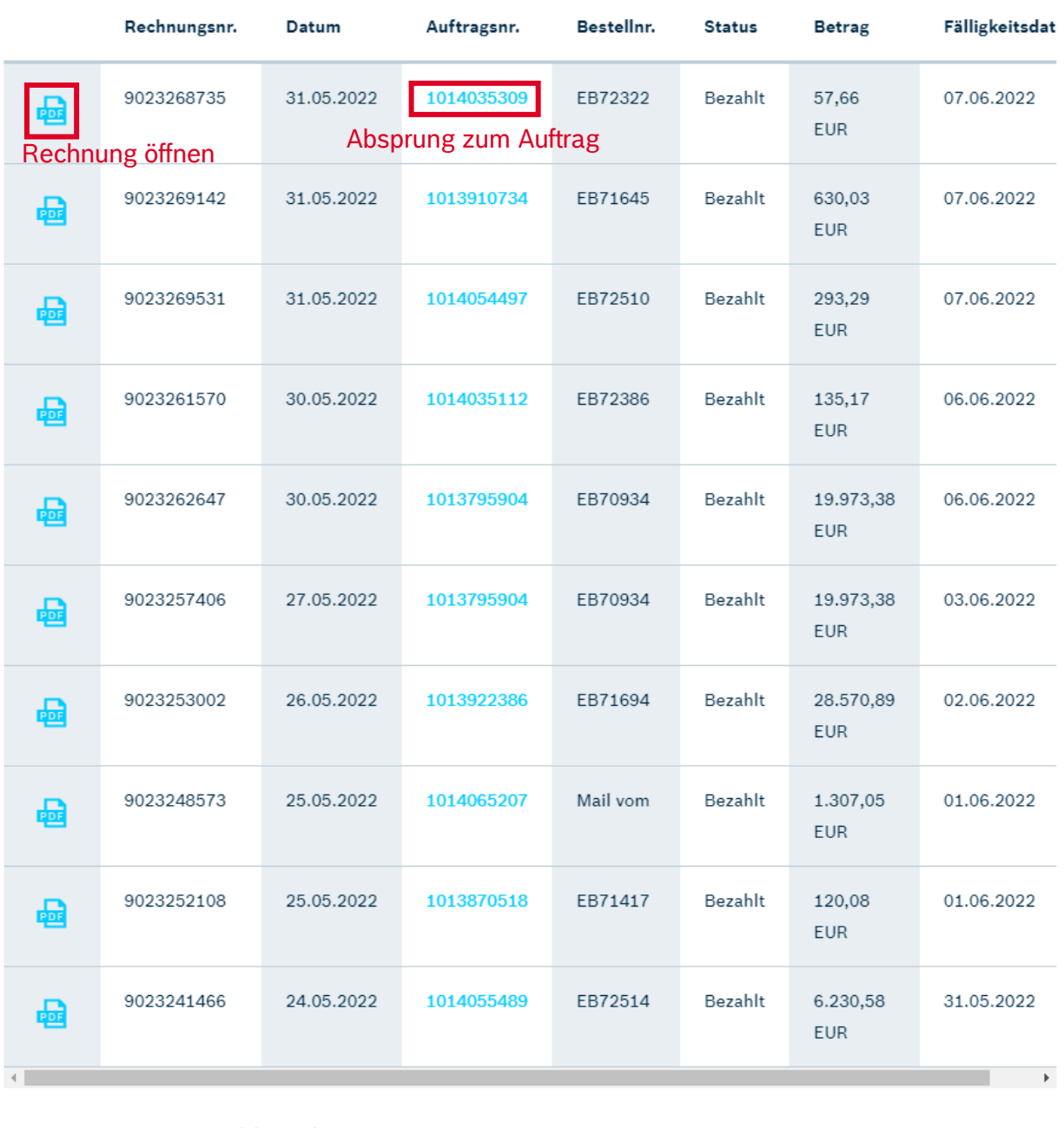

10 Ergebnis(se)  $\vee$ 

je Ladevorgang

Anzahl Rechnungen **International Rechnungen Anzahl Rechnungen** laden

© Bosch Rexroth AG 2022. Alle Rechte vorbehalten, auch bzgl. jeder Verfügung, Verwertung, Reproduktion, Bearbeitung, Weitergabe sowie für den Fall von Schutzrechtsanmeldungen **Seite 2 von 3** Neitergabe Seite 2 von 3

## **Rexroth Store Learning Nuggets Rechnungshistorie: Übersicht**

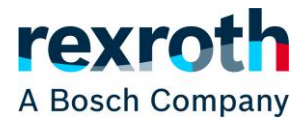

In der ersten Spalte der Liste kann durch einen Klick auf das Symbol die Rechnung direkt geöffnet werden. In den weiteren Spalten werden die Rechnungsnummer, das Rechnungsdatum, die Auftragsnummer, die Bestellnummer, der Status, der Gesamtbetrag und das Fälligkeitsdatum angezeigt. Durch einen Klick auf die Auftragsnummer kann in den Auftrag in der Auftragshistorie abgesprungen werden.

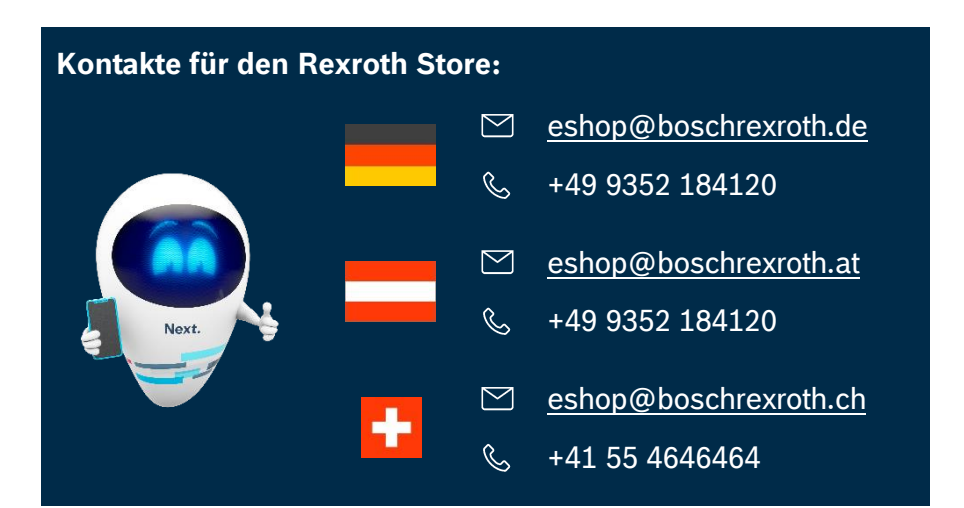

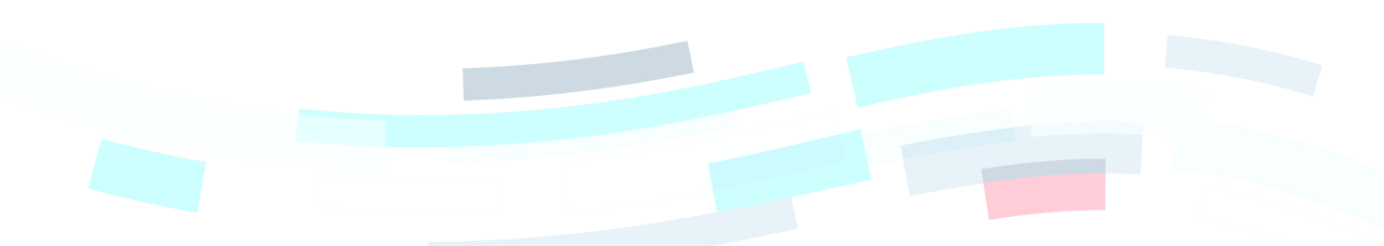

© Bosch Rexroth AG 2022. Alle Rechte vorbehalten, auch bzgl. jeder Verfügung, Verwertung, Reproduktion, Bearbeitung, Weitergabe sowie für den Fall von Schutzrechtsanmeldungen **Seite 3 von 3** von 3 von 3 von 3 von 3 von 3 von 3 von 3 von 3 von 3 von 3 von 3 von 3 von 3 von 3 von 3 von 3 von 3 von 3 von 3 von 3 von 3 von 3 von 3 von 3 von